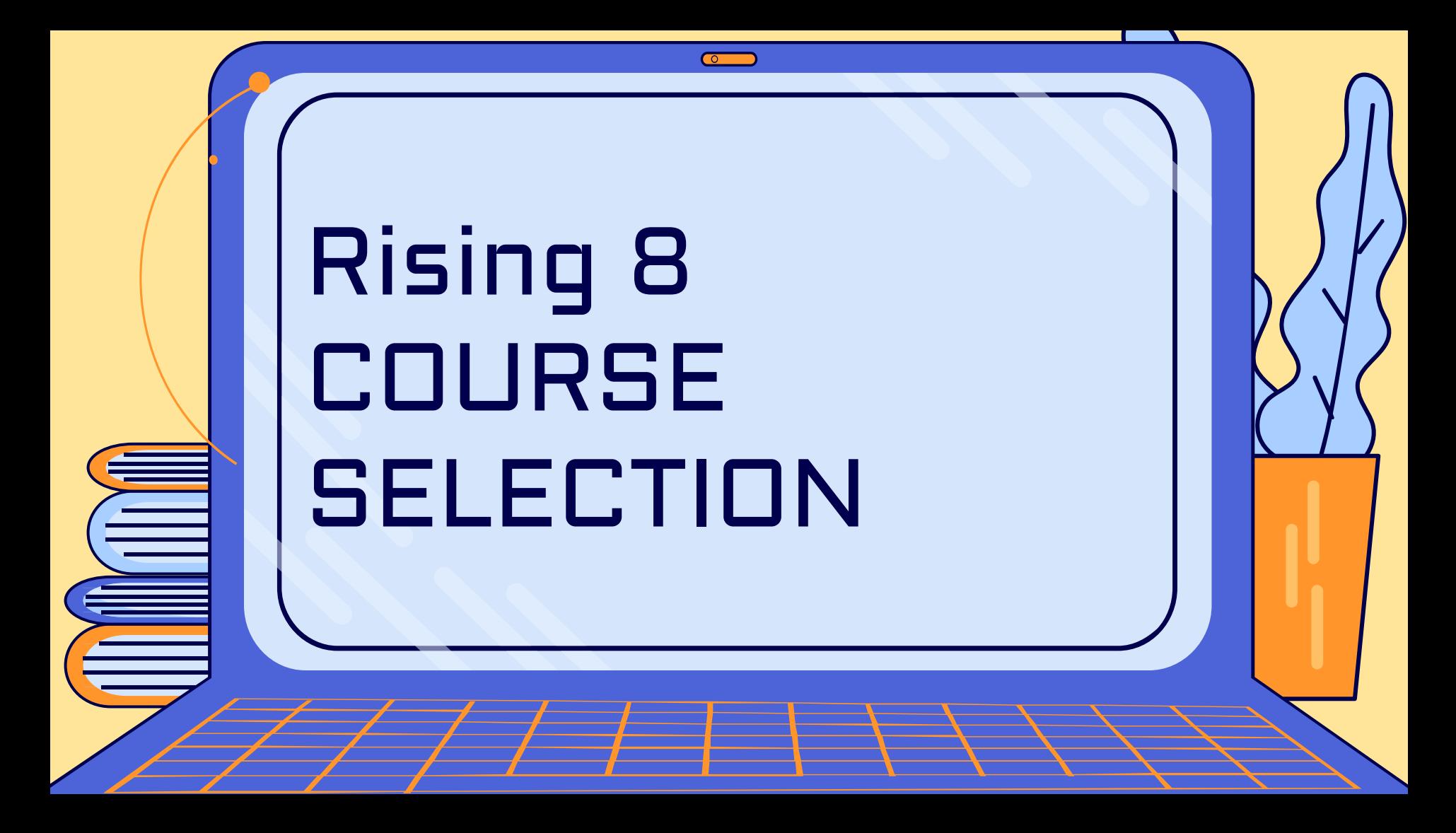

#### LOG ON TO SIS STUDENTVUE

#### 1. Visit the FCPS homepage, find the SIS link

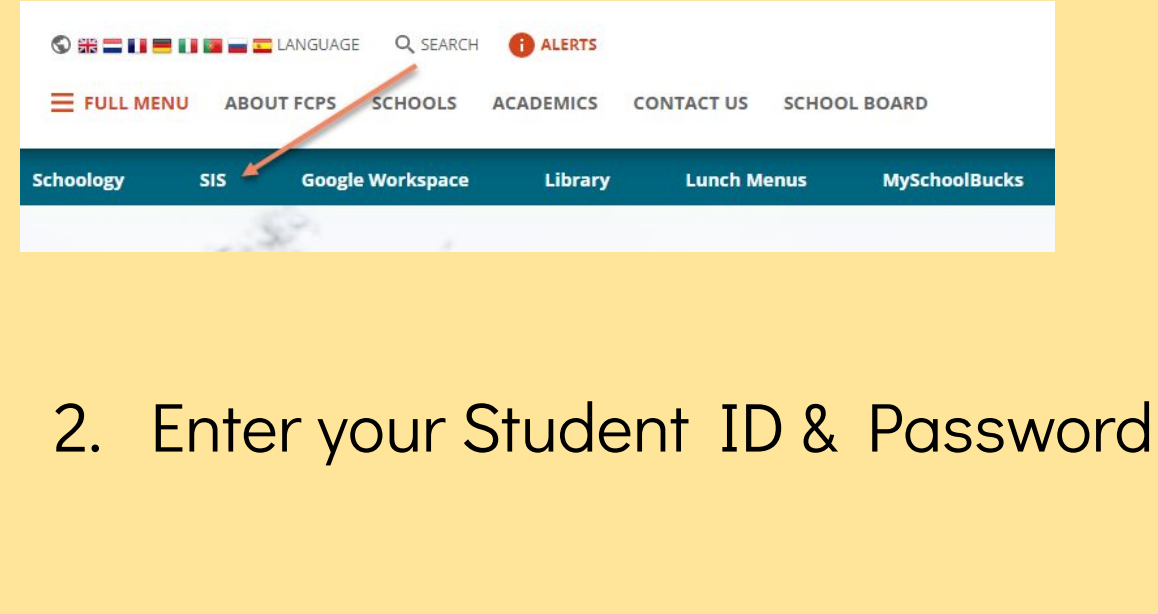

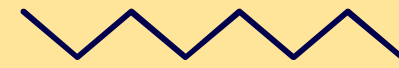

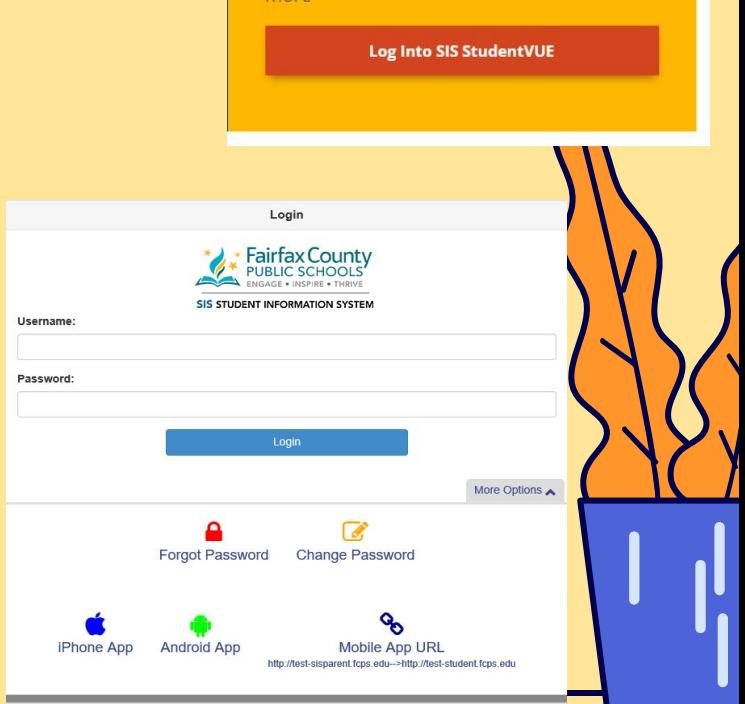

 $maxer$ 

**SIS STUDENTVUE** Middle and High School students - access your attendance, class performance, and

## INPUTTING COURSE REQUESTS

1. On the left hand side, select:

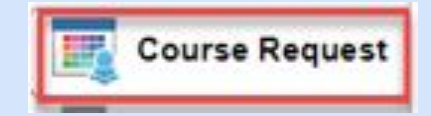

Click here to change course requests

2. To enter a course request, click:

3. Scroll down to find the search:

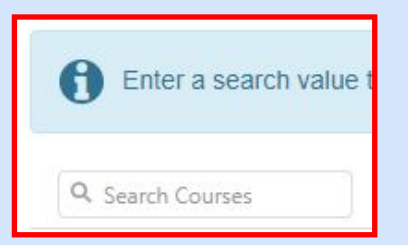

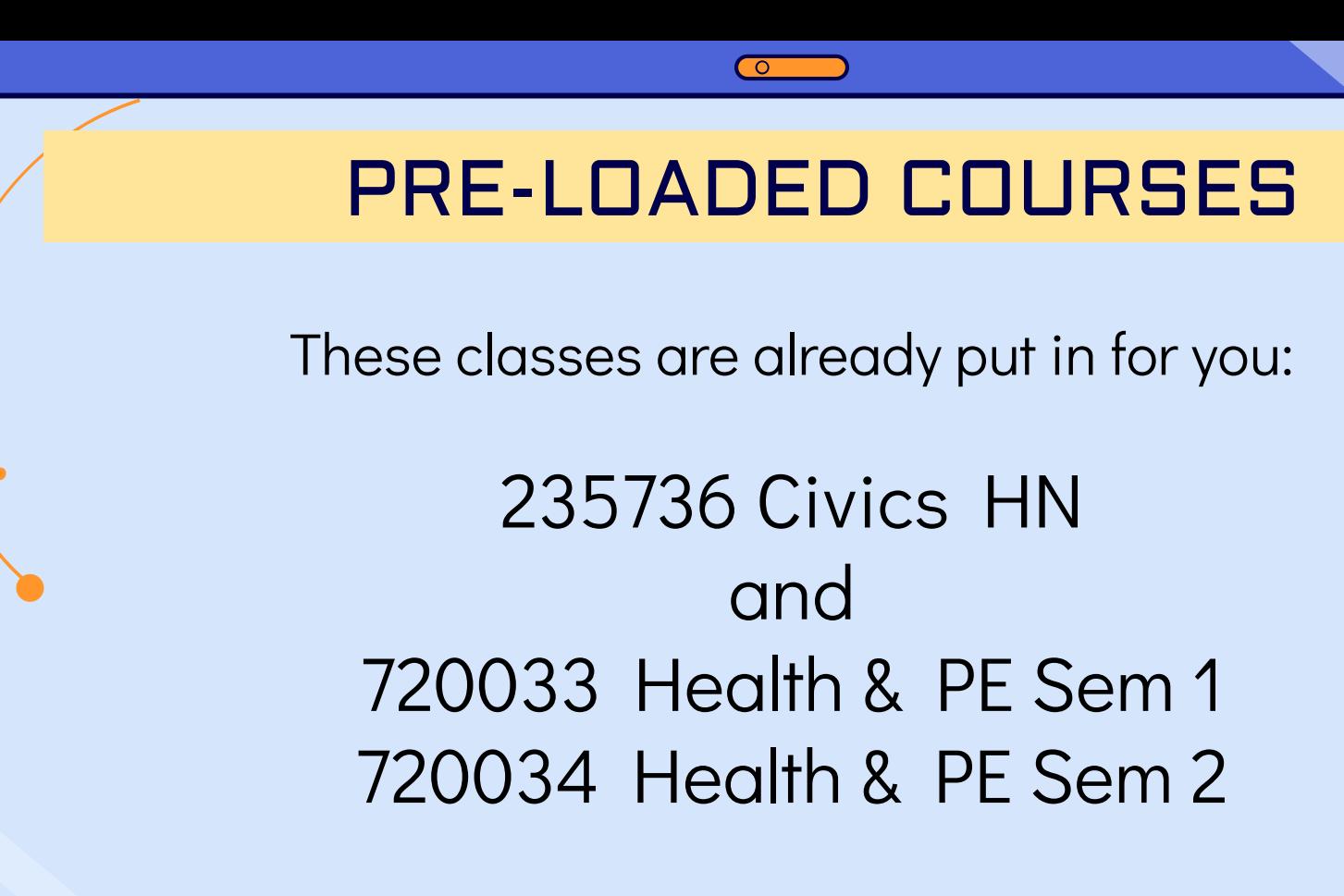

#### **ENGLISH COURSES**

 $\bullet$ 

## 112000 English 8 or 112036 English 8 HN

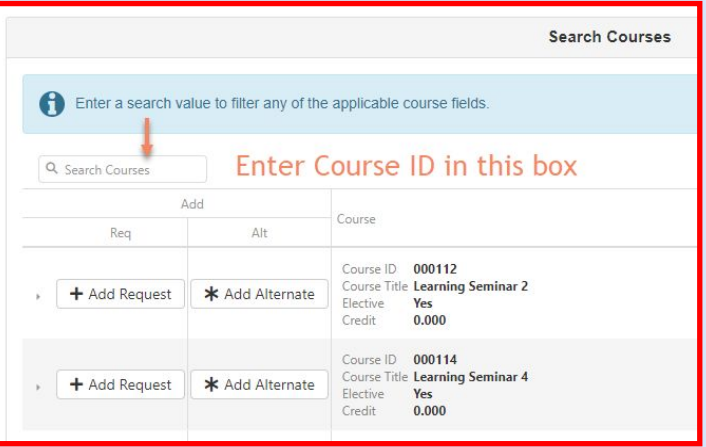

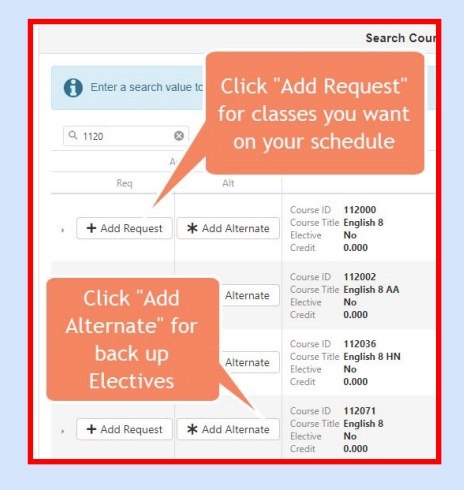

#### SCIENCE COURSES

## 412500 Science 8 or 412536 Science 8 HN

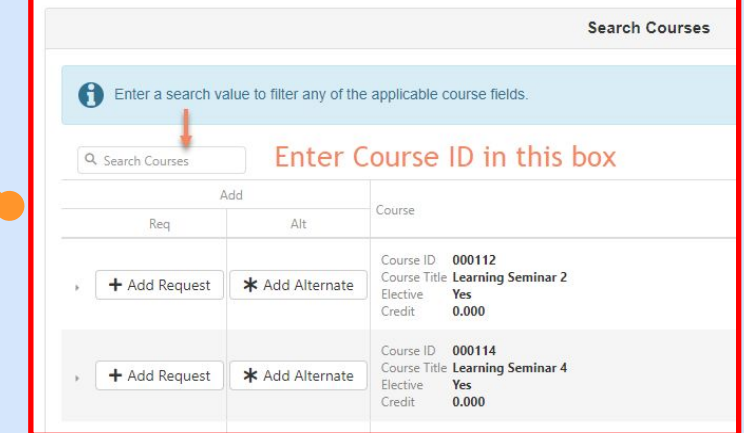

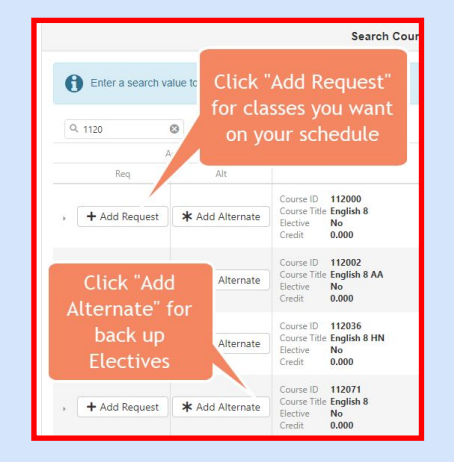

#### \* TJ Admissions

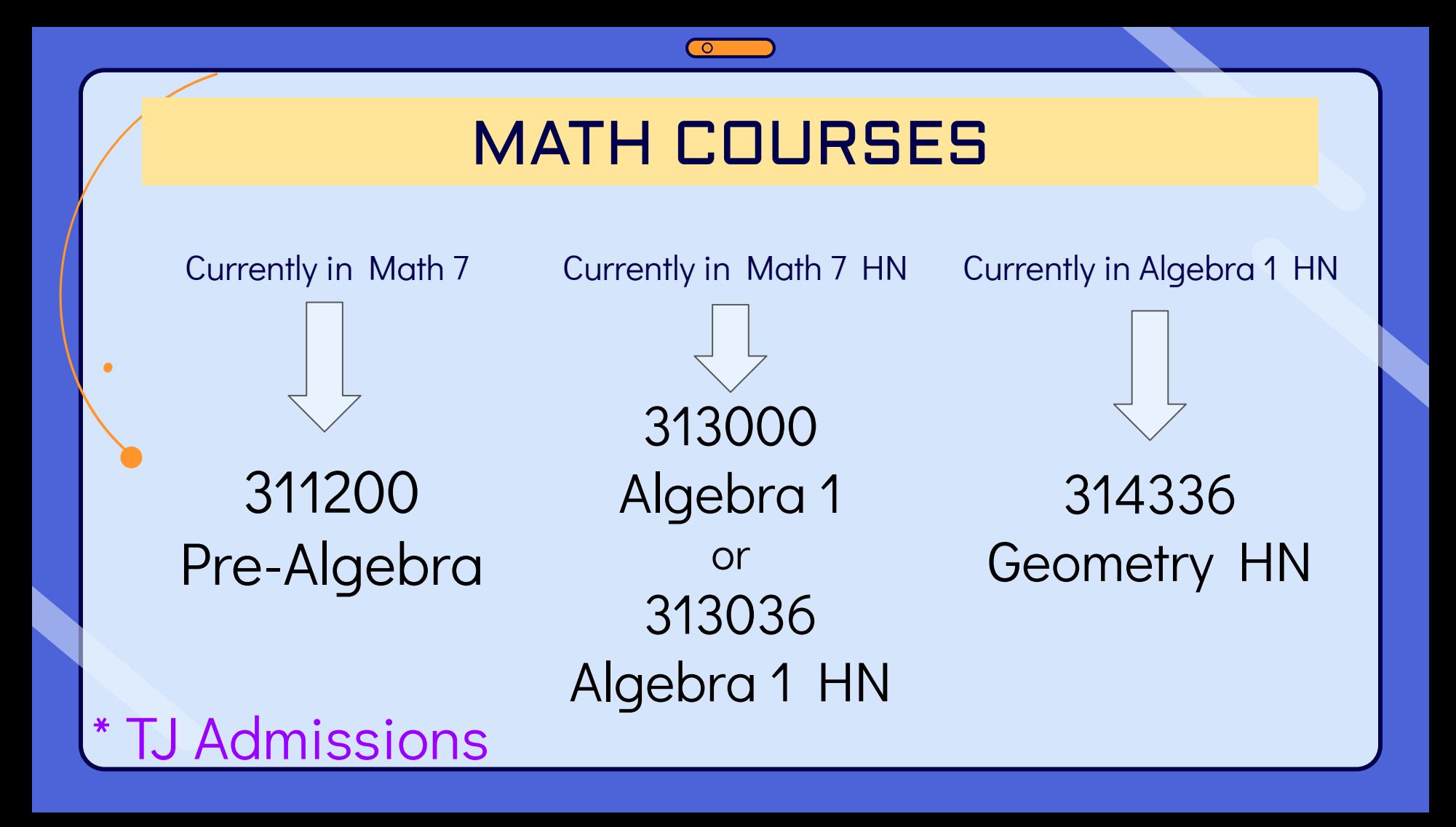

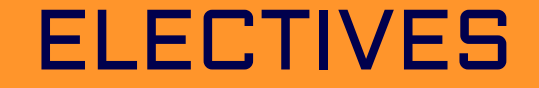

# Elective options:

- 2, 3 or 4 Electives
	- o 2 year long, or
	- o 1 year long + 2 semester, or
	- o 4 semester electives

\* January 18 Elective Fair during the school day \* World Languages, no repeats, applications

## ALTERNATIVE ELECTIVES

#### Pick 6 alternative electives

- 1. To enter your alternates, click:
	- 2. Enter in preference order
	- 3. Search for each course
	- 4. To select, click ADD ALTERNATE

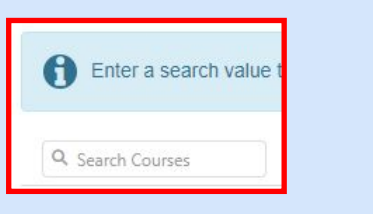

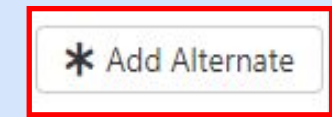

Click here to change course requests

#### At the end, your requests should include:

- 4 Core Classes (English, Social Studies, Math, & Science)
- 2 Health & PE (1 each semester)
- 2, 3 or 4 Electives
	- o 2 year long, or
	- o 1 year long + 2 semester, or
	- o 4 semester electives
- 6 Alternate electives

TOTAL: 14, 15, or 16

- \* Changes can be made in StudentVUE until end of January
- \* Electives Fair during school on January 18

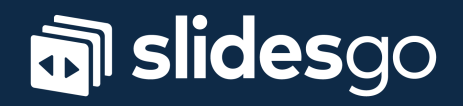